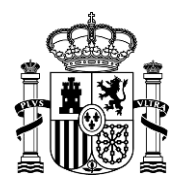

MINISTERIO DE HACIENDA Y FUNCIÓN PÚBLICA

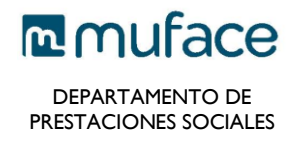

# Guía para la solicitud de subsidio por incapacidad temporal

### ¿Cuándo puede solicitar el subsidio IT?

A partir del día 91º de la situación de IT. En esa fecha el órgano de personal deja de abonarle las retribuciones complementarias y mantiene solo las básicas (sueldo y trienios)**. No es necesario solicitarlo antes de ese día, ya que no se ha generado su derecho al subsidio.**

### ¿Cómo solicitarlo?

A través de la sede electrónica de MUFACE:<https://sede.muface.gob.es/>

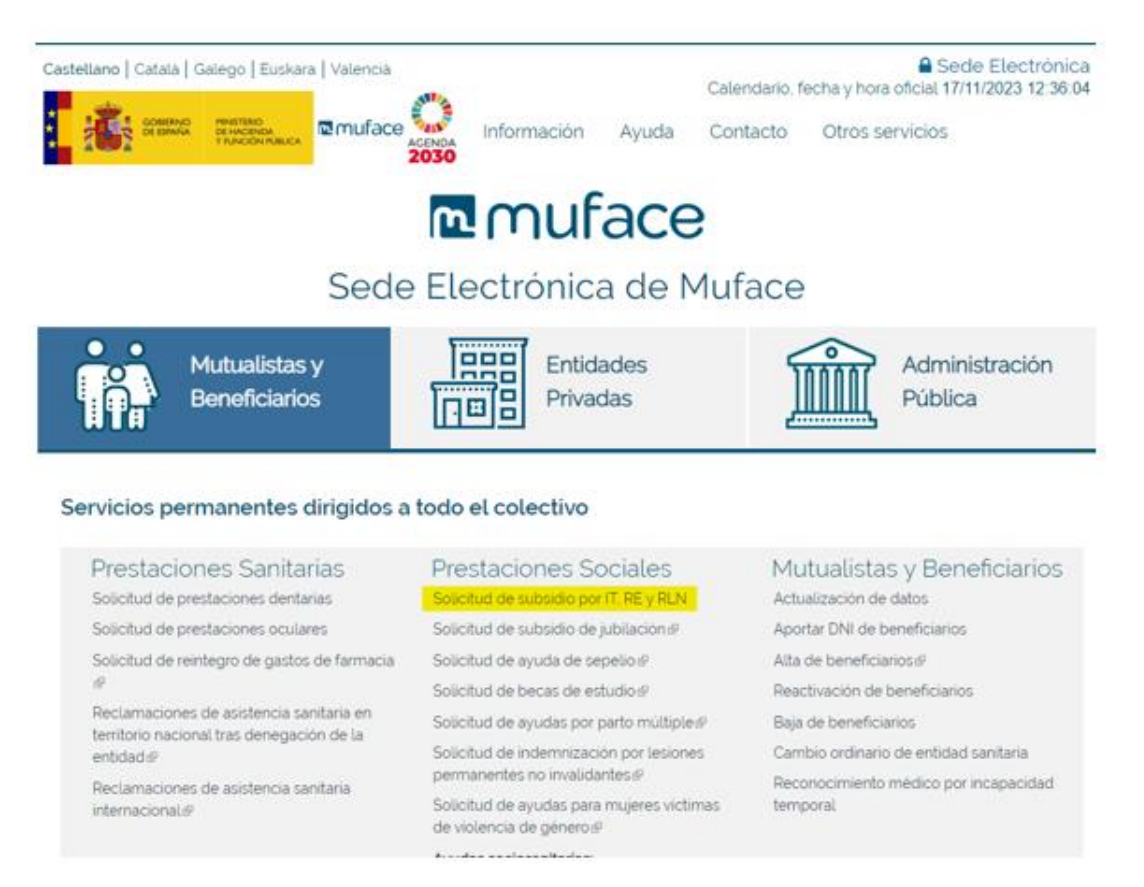

Para ello es preciso que disponga de DNIe/certificado electrónico o que se registe en Cl@ve. **El proceso de registro es sumamente sencillo y permite cualquier trámite con la Administración**: [https://clave.gob.es/clave\\_Home/registro/Como-puedo-registrarme.html](https://clave.gob.es/clave_Home/registro/Como-puedo-registrarme.html)

Podrá solicitar la prestación identificándose con Cl@ve PIN (el sistema envía a su móvil la clave para identificarse) o con Cl@ve permanente.

#### ¿Cómo cumplimentar su solicitud?

• Rellene los campos del formulario que se le muestra al acceder.

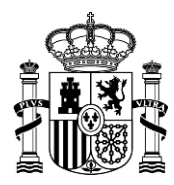

**MINISTERIO** DE HACIENDA Y FUNCIÓN PÚBLICA

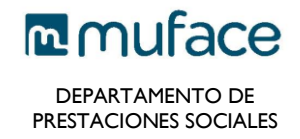

- **No es necesario que rellene y adjunte el impreso de solicitud** (este es solo para presentación por otros canales).
- **No es obligatorio aportar más documentación.** El modelo 145 a efectos de IRPF es OPCIONAL y el resto de información la recabamos directamente de su organismo.
- **Retención IRPF**. Elija una única opción de las 3 siguientes:
	- o **Indique en el formulario web** el **% de IRPF** que quiere que se le aplique en su prestación. RECOMENDADO. (Si opta por esto, no es necesario el modelo 145)
	- o **Rellene y adjunte el modelo 145** de la Agencia Tributaria para que calculemos el % de IRPF, de acuerdo con sus circunstancias personales y familiares.
	- o **Si no adjunta el modelo 145 ni indica % de IRPF**: el cálculo del IRPF se efectuará sin tener en cuenta sus circunstancias personales o familiares (opción 3 del modelo 145).
- Al cumplimentar el formulario web debe **confirmar sus datos** en MUFACE.

Por favor, revise sus datos laborales y si observa que son incorrectos póngase en contacto con su Oficina o Servicio Provincial antes de continuar con la solicitud telemática de Subsidio IT

□ Confirmo que mis datos profesionales son correctos

De esa información lo relevante es la **provincia de destino**, que determinará el servicio provincial de MUFACE que va a gestionar su prestación. **Si esta provincia de destino es correcta confirme** sus datos y complete su solicitud. **Si no, tiene que actualizarla antes de seguir** para lo que debe contactar con MUFACE de la provincia de destino actual. Si no hace esto, su solicitud se procesará en una oficina incorrecta, lo que podría causar retraso en la gestión.

Pinche [aquí](https://www.muface.es/muface_Home/atencion-al-mutualista/nuestrasOficinas.htm) para acceder a la información de contacto de nuestras oficinas. En el caso del colectivo de Madrid la gestión y reconocimiento de la prestación se encuentra centralizada en l[a oficina delegada especializada en pagos periódicos.](https://www.muface.es/muface_Home/atencion-al-mutualista/nuestrasOficinas/Comunidad-de-Madrid/Oficinadelegadaespecializada.html)

#### ¿Debo solicitar el subsidio cada mes?

**No**. La solicitud de subsidio se efectúa una única vez. En el primer pago le abonamos todo el tiempo que esté pendiente hasta ese momento. A partir de ahí, pagaremos mensualmente y a mes vencido.

## Y en caso de alta y posterior recaída de la misma situación de IT ¿debo volver a solicitar el subsidio?

**Tampoco**. MUFACE reanudará de oficio el subsidio que venía percibiendo, sin necesidad de que vuelva a presentarnos una solicitud.

#### Más información:

[https://www.muface.es/muface\\_Home/Prestaciones/Incapacidad/subsidio-incapacidad](https://www.muface.es/muface_Home/Prestaciones/Incapacidad/subsidio-incapacidad-temporal.html)[temporal.html](https://www.muface.es/muface_Home/Prestaciones/Incapacidad/subsidio-incapacidad-temporal.html)